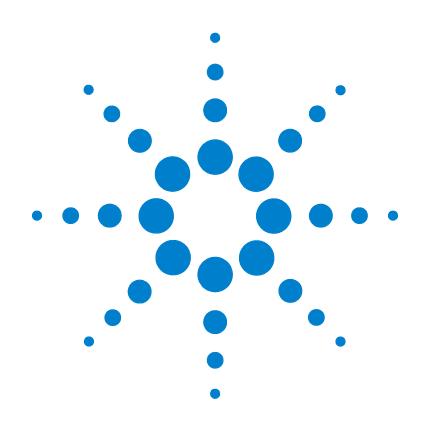

# **Agilent 7696A Sample Prep WorkBench**

## **Quick Start Guide**

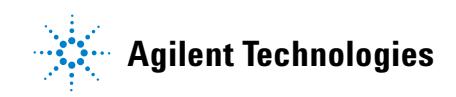

### **Notices**

© Agilent Technologies, Inc. 2010

No part of this manual may be reproduced in any form or by any means (including electronic storage and retrieval or translation into a foreign language) without prior agreement and written consent from Agilent Technologies, Inc. as governed by United States and international copyright laws.

#### **Manual Part Number**

G4529-90010

#### **Edition**

First edition, December 2010

Printed in USA

Agilent Technologies, Inc. 2850 Centerville Road Wilmington, DE 19808-1610 USA

安捷伦科技 (上海)有限公司 上海市浦东新区外高桥保税区 英伦路 412 号 联系电话: (800) 820 3278

#### **Warranty**

**The material contained in this document is provided "as is," and is subject to being changed, without notice, in future editions. Further, to the maximum extent permitted by applicable law, Agilent disclaims all warranties, either express or implied, with regard to this manual and any information contained herein, including but not limited to the implied warranties of merchantability and fitness for a particular purpose. Agilent shall not be liable for errors or for incidental or consequential damages in connection with the furnishing, use, or performance of this document or of any information contained herein. Should Agilent and the user have a separate written agreement with warranty terms covering the material in this document that conflict with these terms, the warranty terms in the separate agreement shall control.**

#### **Technology Licenses**

The hardware and/or software described in this document are furnished under a license and may be used or copied only in accordance with the terms of such license.

#### **Restricted Rights**

If software is for use in the performance of a U.S. Government prime contract or subcontract, Software is delivered and licensed as "Commercial computer software" as defined in DFAR 252.227-7014 (June 1995), or as a "commercial item" as defined in FAR 2.101(a) or as "Restricted computer software" as defined in FAR 52.227-19 (June 1987) or any equivalent agency regulation or contract clause. Use, duplication or disclosure of Software is subject to Agilent Technologies' standard commercial license terms, and non-DOD Departments and Agencies of the U.S. Government will receive no greater than Restricted Rights as defined in FAR 52.227-19(c)(1-2) (June 1987). U.S. Government users will receive no greater than Limited Rights as defined in FAR 52.227-14 (June 1987) or DFAR 252.227-7015 (b)(2) (November 1995), as applicable in any technical data.

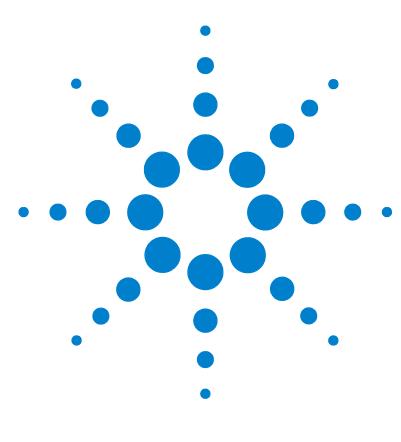

**Agilent 7696A Sample Prep WorkBench Quick Start Guide**

## **Agilent 7696A Sample Prep WorkBench Quick Start Guide**

[Introduction 4](#page-3-0) [Where to Find Information 5](#page-4-0) [System Overview 8](#page-7-0) [The Agilent 7696A WorkBench Software 9](#page-8-0) [Getting Started with the WorkBench Software 11](#page-10-0)

## <span id="page-3-0"></span>**Introduction**

This document provides an overview of the Agilent 7696A Sample Prep WorkBench system.

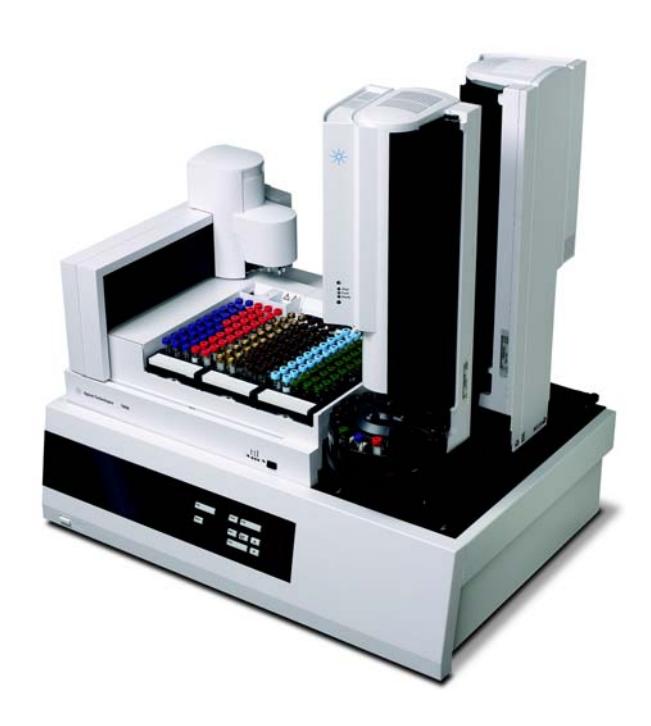

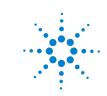

### <span id="page-4-0"></span>**Where to Find Information**

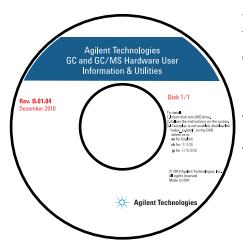

In addition to this manual, Agilent provides several learning products that document how to install, operate, maintain, and troubleshoot the Agilent 7696A Sample Prep WorkBench system. This information can be found on the Agilent GC and GC/MS Hardware User Information & Utilities DVD that ships with your instrument.

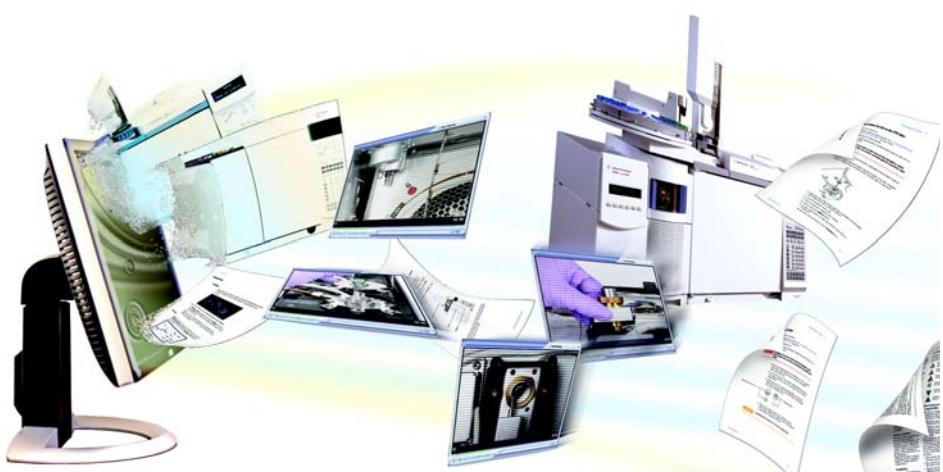

The Agilent GC and GC/MS Hardware User Information & Utilities DVD provides an extensive collection of online help, videos, and books for current Agilent gas chromatographs, mass selective detectors, and samplers. Included are localized versions of the information you need most, such as:

- **•** Getting Started documentation
- **•** Site Preparation information
- **•** Safety and Regulatory information
- **•** Installation, Operation, Maintenance, and Troubleshooting information

#### **Available 7696A User Documentation**

The available manuals are listed in the order you will need them.

#### **Site Preparation**

Start here. The Site Preparation manual lists all of the parts and requirements needed to install and set up the Sample Prep WorkBench system.

#### **Installation, Operation and Maintenance**

The Installation, Operation and Maintenance manual provides safety and regulatory information, installation procedures, operation information, and a maintenance and troubleshooting chapter.

**Safety and Regulatory Information** Read the Safety and Regulatory Information chapter before using the Sample Prep WorkBench system, and whenever needed. The Safety and Regulatory Information chapter describes the important safety precautions to follow when installing and using the Sample Prep WorkBench system, as well as important regulatory information.

**Installation** The Installation chapter provides all of the steps required to successfully install the Sample Prep WorkBench hardware and software.

**Operation** The Operation chapter describes the typical hardware and software tasks needed to operate the Sample Prep WorkBench system on a daily basis. Use this chapter to familiarize yourself with the instrument and software, and to find part numbers for consumables such as vials, vial labels, caps, and so forth.

**Maintenance and Troubleshooting** When needed, refer to the Maintenance and Troubleshooting chapter for routine maintenance procedures, troubleshooting hints, and procedures to help improve performance or correct problems.

### **Online Help System**

The Agilent 7696A WorkBench Software includes an extensive online help system with detailed information, common tasks, and video tutorials on how to use the software.

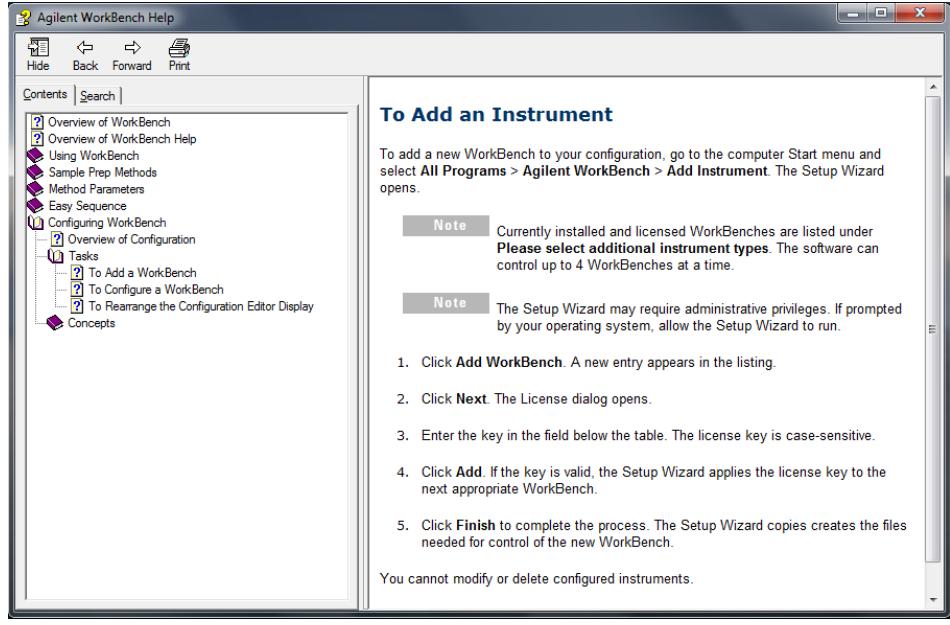

### <span id="page-7-0"></span>**System Overview**

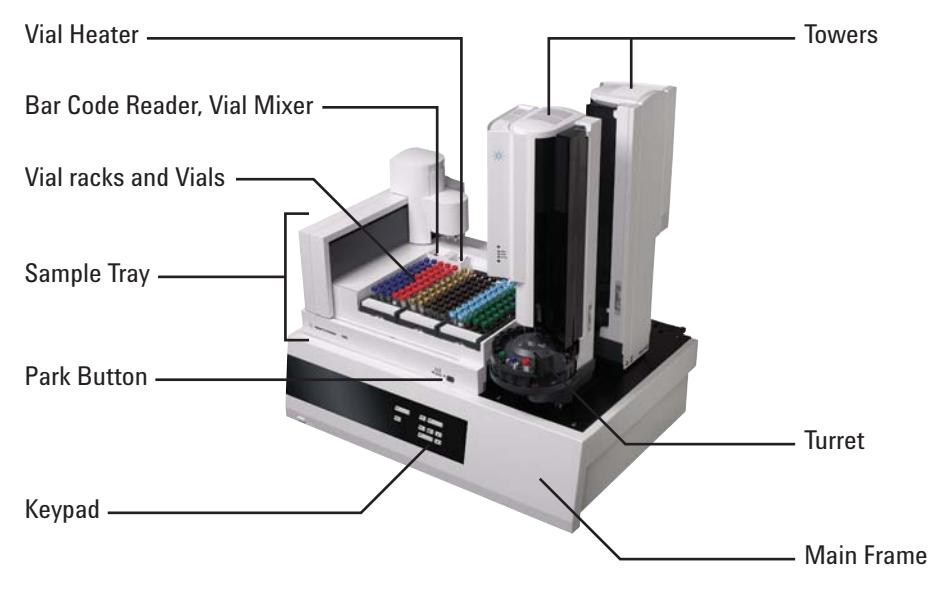

The WorkBench system consists of the 7696A Sample Prep WorkBench hardware and the 7696A WorkBench control software. The system couples the hardware—two automatic liquid samplers, a mixer, a heater, a bar code reader, and a robotic tray—with the Agilent Easy SamplePrep and Easy Sequence software technology.

The hardware repeatedly and accurately performs physical sample preparation steps, such as dispensing, washing, mixing, heating, agitating, and so on. The software provides an easy- to- use interface for managing these sample prep method steps and preparing series of samples or standards.

In addition, the software also provides resource tracking. Before beginning preparation tasks, you can immediately know whether or not sufficient resources exist to properly complete the work. For example, the software will check whether you have enough empty sample vials or internal standard remaining, then prompt you to replenish these resources before you begin to process any samples.

### <span id="page-8-0"></span>**The Agilent 7696A WorkBench Software**

The Agilent 7696A WorkBench Software provides all the necessary tools to perform sample preparation. Use the WorkBench software and hardware to perform tasks such as:

- **•** Sample Preparation
- **•** Derivitizations
- **•** Dilutions
- **•** ISTD Additions

Refer to the WorkBench Software online help system for detailed information on how to perform these tasks.

### **Intended Workflow**

The integrated hardware and software provides an easy- to- use and robust sample preparation system that provides repeatable results, logging, and resource tracking. Refer to the Intended Workflow Diagram ([Figure 1](#page-9-0)) for an overview of the sample preperation process.

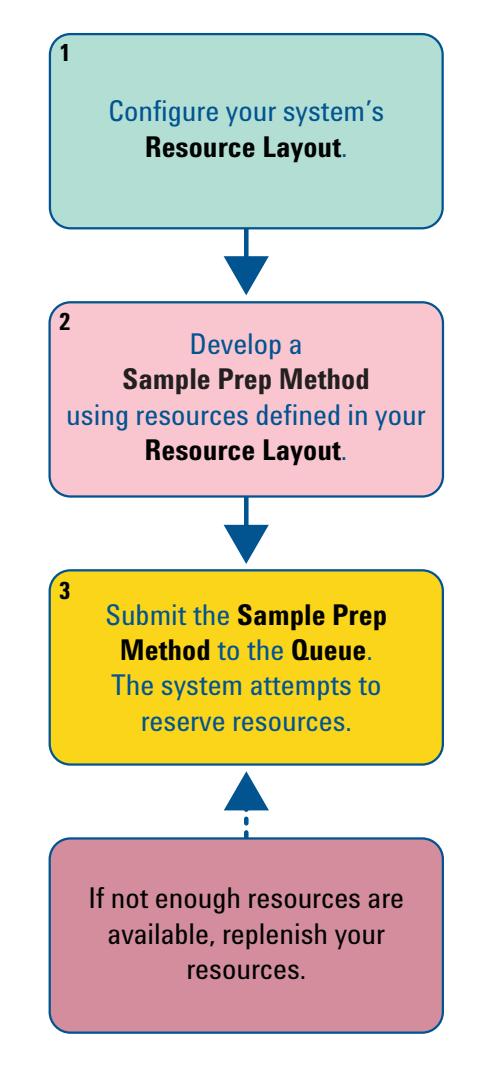

<span id="page-9-0"></span>**Figure 1** Intended Workflow Diagram

### <span id="page-10-0"></span>**Getting Started with the WorkBench Software**

To use the WorkBench Software:

**1** Navigate to **Windows Start Menu > All Programs > Agilent WorkBench** and select your instrument from the menu list. The WorkBench Software opens ([Figure 2](#page-10-1)).

| 21 WorkBench Software (online): Method and Run Control DEF_GC.M, DEF_GC.S<br>о                                                             |                           |                         |                           |                    |
|----------------------------------------------------------------------------------------------------|---------------------------|-------------------------|---------------------------|--------------------|
| File Instrument Method Easy-Sequence View Abort Help                                                                                       |                           |                         |                           |                    |
| Method: DEF_GC.M<br>Ready                                                                                                    |                           |                         |                           |                    |
| Method and Run Control                                                                                                    |                           |                         |                           |                    |
|                                                                                                    |                           |                         |                           |                    |
| <b>Instrument Status</b>                                                                                                    |                           |                         |                           |                    |
| $\frac{1}{2}$ Idle<br>$\bullet$                                                                                                    |                           |                         |                           |                    |
| Legend<br>冒8 35 °C<br>Off                                                                                                    |                           |                         |                           |                    |
|                                                                                                    |                           |                         |                           |                    |
| 00000                                                                                                    | 00000                     | 00000                   |                           |                    |
| 00000                                                                                                    | 00000                     | 00000                   |                           |                    |
| 00000<br>00000                                                                                                    | 00000<br>00000            | 00000<br>00000          |                           |                    |
| 00000                                                                                                    | 00000                     | 00000                   |                           |                    |
| 00000                                                                                                    | 00000                     | 00000                   |                           | $\bigcirc$ Pending |
| 00000                                                                                                    | 00000                     | 00000                   |                           | In Process         |
| 00000<br>00000                                                                                                    | 00000<br>00000            | 00000<br>00000          |                           | $\bullet$ Error    |
| 00000                                                                                                    | 00000                     | 00000                   |                           | $\bullet$ Done     |
| 141<br>101                                                                                                    | 91<br>51                  | 41                      |                           |                    |
| $ \Box$ $\times$<br>Sequence Queue                                                                                                    |                           |                         |                           |                    |
| Active Queue: Data System Accepting Sequences                                                                                              |                           |                         |                           |                    |
| $\bigcirc$ $\bigcirc$ $\times$ $\bigcirc$ $\bigcirc$ $\bigcirc$ $\bigcirc$<br>$\mathbb{E}[\mathbb{C}]$<br>Sequences in the Active Queue: 0 |                           |                         |                           |                    |
| Name                                                                                                    |                           | Time entered into Queue | Estimated Completion Time | Status             |
|                                                                                                    |                           |                         |                           |                    |
|                                                                                                    |                           |                         |                           |                    |
| <b>History Queue</b>                                                                                                    |                           |                         |                           |                    |
| $\cdot$ $\mathbb{R}$ $\mathbb{H}$ $\mathbb{H}$<br>Show Sequences that executed in the last 8 hours                                         |                           |                         |                           |                    |
|                                                                                                    |                           |                         |                           |                    |
| Name<br>Time completed<br>Status<br>$\overline{\mathbf{v}}$                                                                                |                           |                         |                           |                    |
| <b>Current Logbook File INSTR2</b>                                                                                                    |                           |                         |                           |                    |
| Module<br>\$                                                                                                    | <b>Event Message</b>      |                         |                           |                    |
| CP Macro                                                                                                    | Loading Sequence DEF_GC.S |                         |                           |                    |
| Method                                                                                                    | Loading Method DEF_GC.M   |                         |                           |                    |
| Welcome to WorkBench<br>Logbook                                                                                                    |                           |                         |                           |                    |
| WorkBench Software & Ready<br>Welcome to WorkBench.                                                                                        |                           |                         |                           |                    |

<span id="page-10-1"></span>**Figure 2** The Agilent 7696A WorkBench Software

**2** Navigate to **Instrument > Resource Layout...** to configure your resource layout using the Sample Prep Resource Layout Editor ([Figure 3](#page-11-0)).

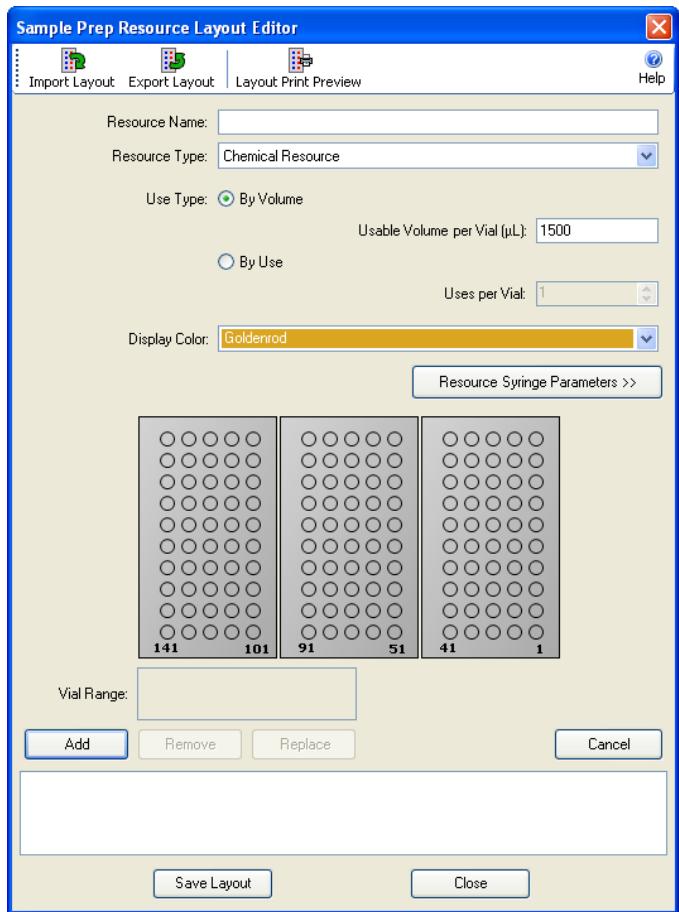

<span id="page-11-0"></span>**Figure 3** Sample Prep Resource Layout Editor

**3** Navigate to **Method > Edit Agilent 7696A Parameters...** to create a sample preparation method using Setup Method ([Figure 4\)](#page-12-0).

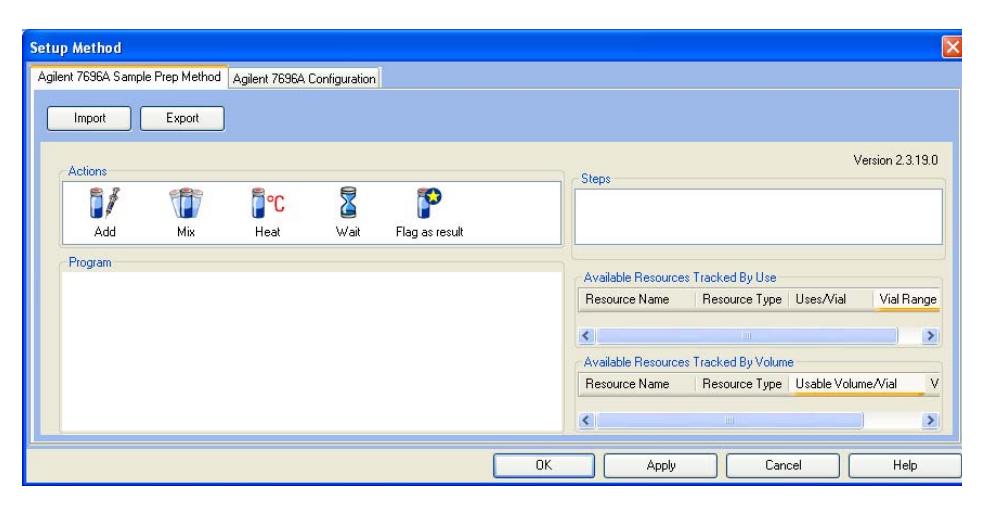

<span id="page-12-0"></span>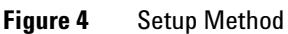

**4** Navigate to **Easy Sequence > Edit/Execute Easy Sequence...** to define your samples and create a sequence using Easy Sequence [\(Figure 5](#page-12-1)).

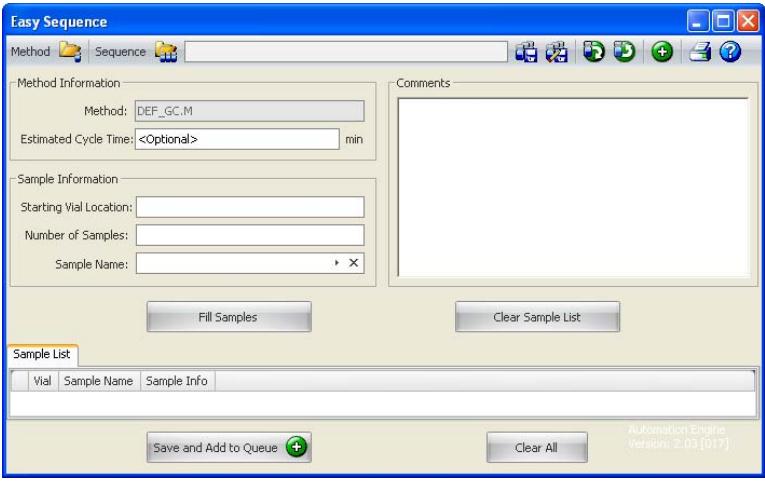

<span id="page-12-1"></span>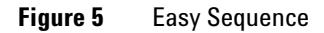

**5** Navigate to **View > Sequence Queue** to view sequences processing in the Sequence Queue [\(Figure 6](#page-13-0)).

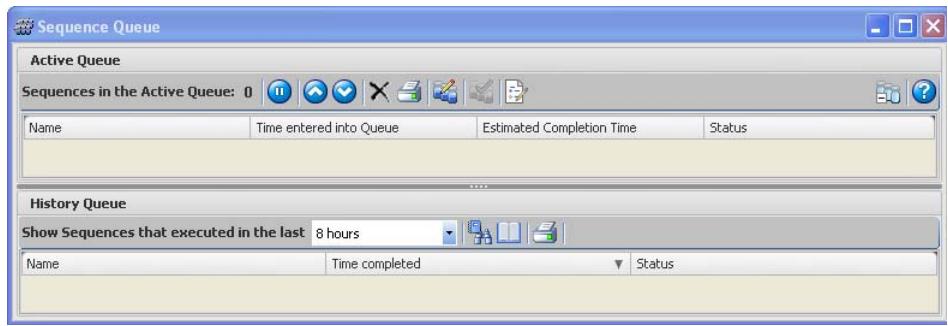

<span id="page-13-0"></span>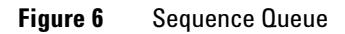

**6** View the Instrument Status panel [\(Figure 7](#page-13-1)) to monitor the current status of your instrument.

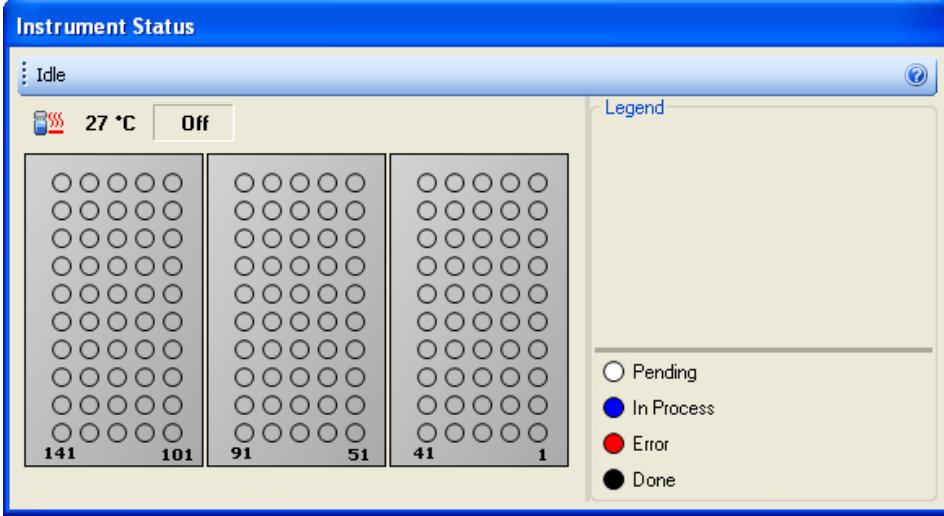

<span id="page-13-1"></span>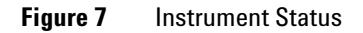

Refer to the WorkBench Software online help system for more information.

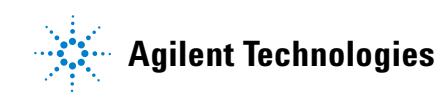